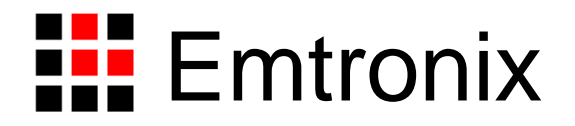

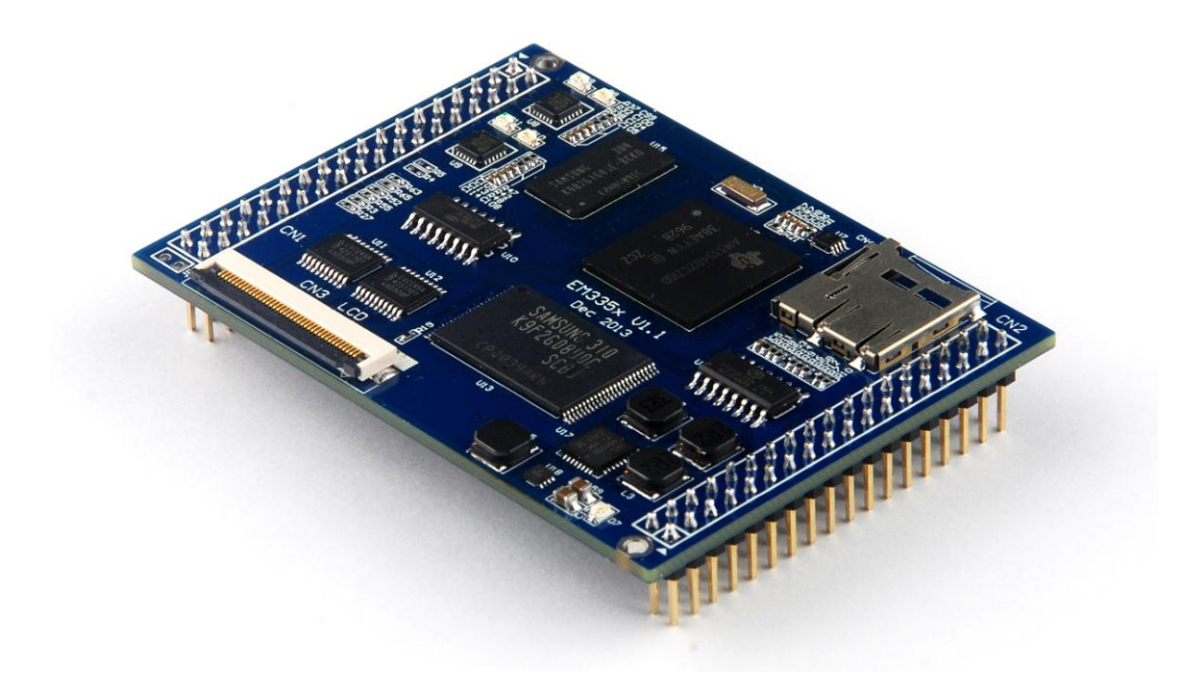

# **EM335x** 工控主板技术参考手册

感谢您购买英创信息技术有限公司的产品:**EM335x** 工控主板。

EM335x 是一款面向工业领域的高性价比嵌入式主板,以 TI 的 AM3354 为其硬件核心, EM335x 通过 预装完整的操作系统及接口驱动,为用户构造了可直接使用的通用嵌入式核心平台。目前 EM335x 可选择 预装 WEC7、WEC2013 或 Linux-3.12 三种系统平台, 用户应用程序开发方面, 对 WEC7 平台可直接使用 Microsoft 提供的著名软件开发工具 Visual Studio 2008 进行应用开发;WEC2013 推荐使用 Visual Studio 2013 进行应用开发;对 Linux 平台可采用英创公司提供的 Eclipse 集成开发环境(Windows 版本), 其编 译生成的程序可直接运行与 EM335x。英创公司针对 EM335x 提供了完整的接口低层驱动以及丰富的应用 程序范例,用户可在此基础上方便、快速地开发出各种工控产品。

EM335x 主要特点:

- 高性能 **CPU** 系统:主板 CPU 为主频 1GHz 的 Cortex-A8 处理器,配备 400MHz 总线速度的 DDR3 存储器(容量 256MB),为 EM335x 构造一个高速运行环境。加上 Cortex-A8 对浮点计算的硬件 支持, 使 EM335x 的数据处理能力, 比其上一代的产品有本质性的提高。
- 高分辨率图形显示: EM335x 的 LCD 接口可支持高达 1600x1024 的分辨率, 由于内置 2-D/3-D 硬件图形加速器,可保证画面的流畅显示。
- 双以太网口配置:为了适应工业智能设备网络化的发展趋势,EM335x 配备了 2 路 10M/100M 以 太网口, Linux 版本还可支持 IEEE1588 网络精确对时协议。
- 完备的标准接口资源:除了 2 路以太网接口外, EM335x 还配置了以下标准接口, 以满足不同应 用需求。这些接口包括: (1)6 路异步串口: (2) 2 路 USB2.0 高速主控接口及 USB2.0 OTG 接口; (3) 1 路 SPI 接口; (4) 1 路 I2C 接口总线; (5) 4 路 PWM 输出; (6) 1 路 CAN 总 线接口: (7) 32 位 GPIO。
- 精简 **ISA** 总线:为了支持大容量数据采集扩展应用,EM335x 配备了精简 ISA 扩展总线,通过采 用 DMA 技术,可保证不低于 5MB/s 的数据传输速度,可满足大多数数据采集的应用需求。
- 紧凑的外形尺寸:EM335x 的外形尺寸继续保持了经典的 74mm×53mm 规格,该规格是业界尺寸

最小的工控主板之一,模块采用坚固的 IDC 插针,可非常方便的插入用户的产品底板上,快速搭 建各种工控产品。

 开发门槛低:作为工控主板产品,EM335x 将预装操作系统(WEC7、WEC2013 或 Linux-3.12) 以及标准的驱动程序接口(API), 使客户无需了解主板内部的技术细节, 就可充分利用其功能为 自身产品服务。无论是微软的 Visual Studio 2008 (或后续版本),还是开源的 Eclipse IDE, 都 是业界主流的开发工具,且很容易掌握其基本的使用方法。用户只要掌握 C/C++的基本编程手段 (包括多线程设计),熟悉自身产品的功能需求,就可顺利完成应用程序的开发。使用 EM335x, 并不一定需要客户具备 WEC7/WEC2013 或 Linux 操作系统的专门知识, 因此说 EM335x 的应用 开发门槛是很低的,可满足各种应用需求,各种的开发团队使用。

本手册从应用的角度,详细介绍了 EM335x 各个接口功能的使用方法,为了兼顾 Linux 和 WEC7/WEC2013 三种操作系统平台,所涉及的范例代码均采用 C/C++编写。客户可从资料光盘找到其他 编程语言(如 C#)的范例代码。此外,英创公司针对主板和评估底板的硬件使用,编写有《EM335x 工控 主板数据手册》和《EM335x 开发评估底板手册》。这三个手册可相互参考。

用户还可以访问英创公司网站或直接与英创公司联系以获得 EM335x 的其他相关资料。英创信息技术 有限公司联系方式如下:

地址:成都市高新区高朋大道 5 号博士创业园 B 座 407# 邮编:610041 联系电话: 028-86180660 传真: 028-85141028 网址: [http://www.emtronix.com](http://www.emtronix.com/) 电子邮件: [support@emtronix.com](mailto:support@emtronix.com)

注意:本手册的相关技术内容将会不断的完善,请客户适时从公司网站下载最新版本的数据手册,恕不另 行通知。

# **1**、**WDT** 看门狗定时器

EM335x 直接使用了 Cortex-A8 am335x 芯片内部的独立看门狗定时器,系统启动后设置看门狗的超时 时间为 60秒。EM335x 的看门狗驱动程序是基于 CPU 内部的 WDT 硬件单元而设计的, WDT 超时时间为 60 秒,当 WDT 发生超时时,将产生硬件的复位信号,复位 EM335x,与上电复位的效果完全一样。

EM335x 为应用程序设计了专门的 WDT 驱动程序,应用程序可通过打开 WDT 设备文件来接管系统对 看门狗的操作。应用程序接管看门狗后,需按一定的时间隔对看门狗进行刷新操作。

#### **1.1 Linux** 平台下 **WDT** 的应用

Linux 下 WDT 的设备节点名称为"/dev/watchdog",用户程序可通过 open 该设备节点来接管看门狗, "/dev/watchdog"一旦打开,Linux 内核将不再进行 WDT 刷新操作,应用程序可通过 ioctl 命令来执行对 WDT 的刷新操作, WDT 相应的 ioctl 命令定义在 em335x\_drivers.h 中:

#define WATCHDOG\_IOCTL\_BASE 'W' #define WDIOC\_KEEPALIVE \_IOR(WATCHDOG\_IOCTL\_BASE, 5, int)

应用程序打开 WDT 设备文件的代码为:

fd = open("/dev/watchdog", O\_RDONLY);

应用程序进行 WDT 刷新操作的代码为:

rc = ioctl(fd, WDIOC\_KEEPALIVE, 0);

一般来讲,应用程序应在 30 秒内进行一次 WDT 刷新操作,以保证系统的正常运行。进行刷新操作的 代码,应放在应用程序的管理线程循环中,以确保应用程序不会处于无意义运行,而 WDT 又不起作用。

#### **1.2 CE** 平台下 **WDT** 的应用

通过标准的文件操作函数操作 WDT,参考代码如下:

//打开看门狗设备"WDT1:"

```
hWDT = CreateFile( 
   _T("WDT1;"),GENERIC_READ|GENERIC_WRITE,
   FILE_SHARE_READ|FILE_SHARE_WRITE, 
   NULL,
   OPEN_EXISTING, 
   FILE_FLAG_RANDOM_ACCESS,
   NULL);
if( hWDT==INVALID_HANDLE_VALUE )
{
   printf( "Open WDT device fail!\n" );
   return -1;
}
//得到喂狗周期
bRet = ReadFile( hWDT, &dwWDTPeriod, sizeof(DWORD), &dwLen, NULL );
//应用程序喂狗
```
WriteFile( hWDT, &dwWDTPeriod, sizeof(DWORD), &dwLen, NULL );

完整参考代码:开发光盘\Software\Test\_wdt

# **2**、**RTC** 实时时钟

EM335x 的实时时钟驱动是标准的 RTC 接口方式。

# **2.1 Linux** 平台下 **RTC** 的应用

Linux 下 RTC 的设备节点名称为"/dev/rtc0",用户程序可通过 open 该设备节点来读取或设置实时时钟。 EM335x 对 RTC 实时时钟进行操作可以按照 Linux 标准方法进行相关的 ioctl 命令操作,相关的定义在 linux/rtc.h 文件下。参考代码如下:

```
#include <stdio.h>
#include <stdlib.h>
#include <string.h>
#include <fcntl.h>
#include <unistd.h>
#include <time.h>
#include <sys/ioctl.h>
#include <linux/rtc.h>
#include <linux/ioctl.h>
int main( int argc,char* argv[] )
{
    time_t t1;
    int ret;
    struct rtc_time rtc_tm;
    int rtc_fd;
    int i1;
    printf("====== RTC Test ====\n");
   // 解析命令行参数:年-月-日 时:分:秒
   if( argc > 1){
       sscanf( argv[1], "%d-%d-%d", &rtc_tm.tm_year, &rtc_tm.tm_mon, 
                   &rtc_tm.tm_mday );
   }
    else
    {
       rtc_tm.tm_mday = 7;
       rtc\_tm.tm\_mon = 11;
       rtc_tm.tm_year = 2012;
   }
    if(\text{argc} > 2)
```

```
{
    sscanf( argv[2], "%d:%d:%d", &rtc_tm.tm_hour, &rtc_tm.tm_min, 
              &rtc_tm.tm_sec );
}
else
{
    rtc tm.htm hour = 15;
    rtc_tm.tm_mmin = 20;rtc_tm.tm_sec = 0;
}
rtc_fd = open("/dev/rtc0", O_RDWR, 0);
if (rtc_f/d == -1)
\{printf("/dev/rtc0 open error\n\n");
    return -1;
}
if( \text{argc} > 2 ){
         rtc_tm.tm_mon = rtc_tm.tm_mon - 1;
         rtc_tm.tm_year = rtc_tm.tm_year - 1900;
         /* Set the system time/date */
         t1 = timelocal( (tm*)&rtc_tm );
         stime( &t1 );
         /* Set the RTC time/date */
         ret = ioctl(rtc_fd, RTC_SET_TIME, &rtc_tm);
         if (ret == -1)
         {
              printf("rtc ioctl RTC_SET_TIME error\r\n");
         }
         sleep( 1 );
}
//show RTC message
for(i1 = 0; ; i1++)
{
    ret = ioctl(rtc_fd, RTC_RD_TIME, &rtc_tm);
    if(<math>ret < 0</math>){
         printf("RTC_RD_TIME failed %d", ret);
```
**break**; } **printf**("RTC:%d.%d.%d-%d:%d:%d\n", rtc\_tm.tm\_year + 1900,  $rtc\_tm.tm\_mon + 1$ , rtc\_tm.tm\_mday, rtc\_tm.tm\_hour, rtc\_tm.tm\_min, rtc\_tm.tm\_sec ); **sleep**(1); } **close**(rtc\_fd); **return** 0;

在配套的光盘资料中有一个相应的测试程序 test\_rtc.c 供客户参考。

# **2.2 CE** 平台下 **RTC** 的应用

}

通过标准的 Windows API 操作系统 RTC。通过 SetLocalTime 设置系统时间,使用 GetLocalTime() 获 取当前系统时间。

完整参考代码:开发光盘\Software\Test\_Time

# **3**、**USB** 接口

EM335x 可提供 3 个 USB 端口: 两个高速主控接口, 和一个 USB OTG 接口。EM335x 的 USB 主控 接口可直接与标准 U 盘相连, EM335x 会自动把 U 盘中的系统配置文件 userinfo.txt 拷贝到系统中, 并按照 userinfo.txt 设置 IP 等参数, 最后启动用户的应用程序。

在 CE 平台下 USB 主控口也可支持标准的键盘、鼠标等设备。EM335x 的 USB OTG 接口, 即可作为 USB 主控接口使用,也可作为 USB 设备接口使用。作为 USB 设备接口的一个典型应用,就是支持 Microsoft 的 ActiveSync 传输协议, 用户可利用它方便的实现对 EM335x 文件的管理, 也可以利用 ActiveSync 来调 试应用程序。另外 ActiveSync 还把 USB 设备口映射成串口, 占用串口逻辑号 COM1, 所以 EM335x 真正 的物理串口对应的逻辑编号从 COM2 开始。主控 USB 的供电电路很简单, 布置在 EM335x 的评估底板上, 客户在设计自己的应用底板时,可参考该电路。

# **4**、**GPIO** 通用数字 **IO**

EM335x 的 32 位 GPIO0 - GPIO31 均为可独立方向可设置的通用数字 IO, 所有 GPIO 的上电初始状 态均为输入状态带上拉电阻。EM335x 为了保持模块的紧凑尺寸及机械强度,其 GPIO 与主板的其他接口 功能采用了管脚复用的设计,具体复用情况如下表所示:

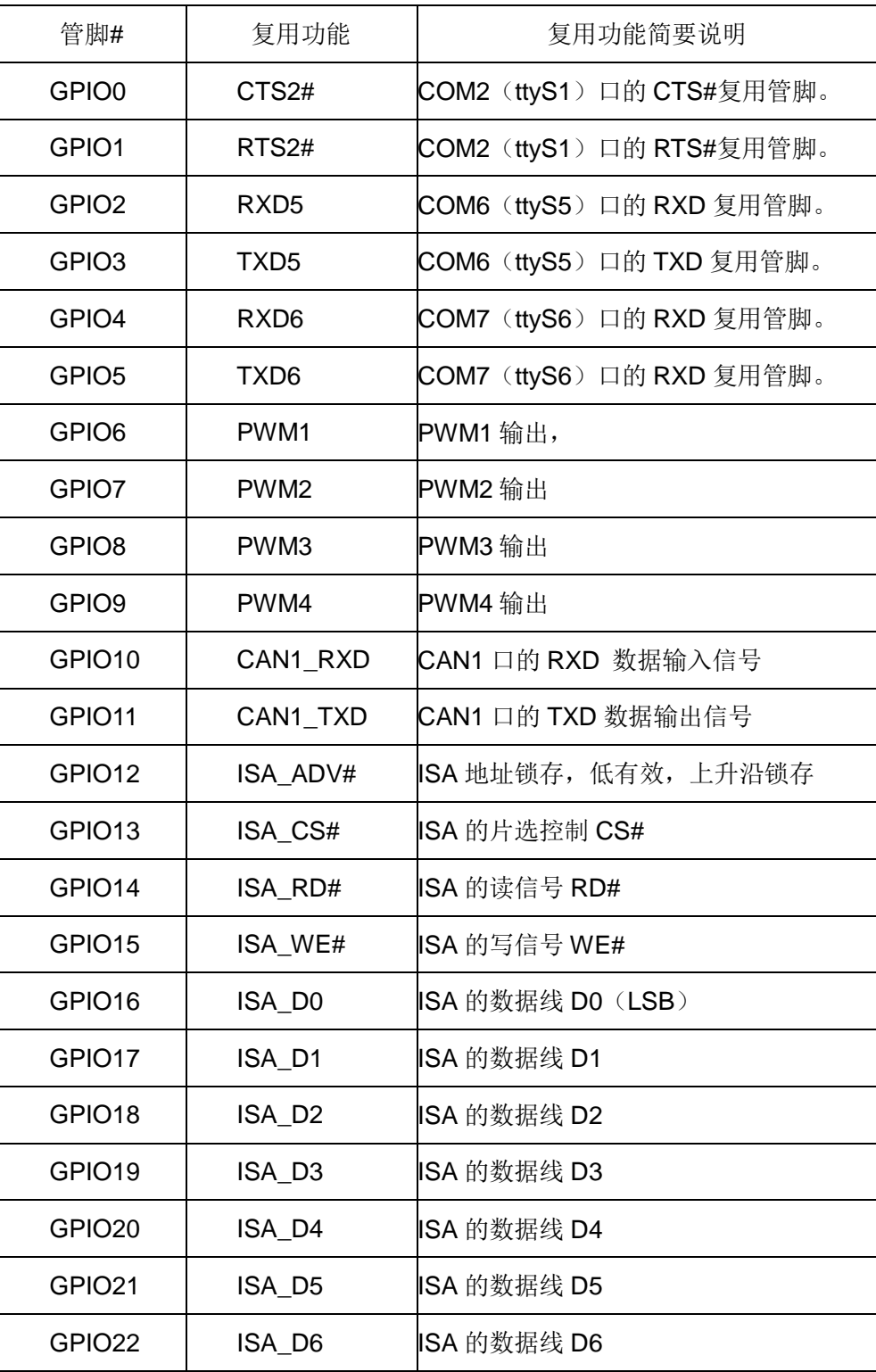

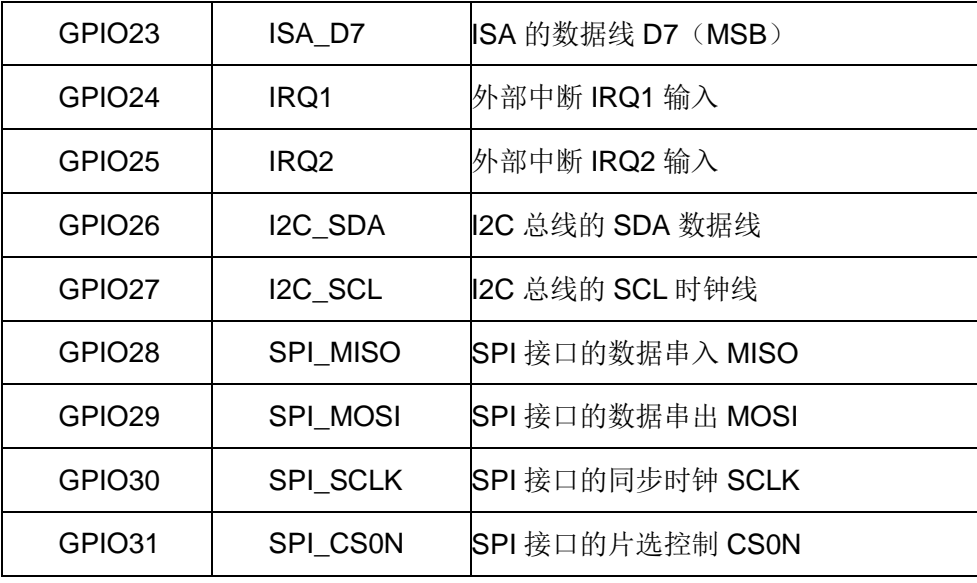

在系统启动后的初始状态,所有的 GPIO 都是有效的,一旦应用程序打开某个接口的设备文件,则对 应的 GPIO 功能将被禁止。注意即使应用程序关闭了设备文件,对应的 GPIO 功能同样是被禁止的。因为 在嵌入式系统中,不可能存在一条管脚动态复用的情况。

### **4.1 Linux** 平台下 **GPIO** 的应用

Linux 应用程序若希望操作 GPIO,首先需要打开 GPIO 的设备文件:

fd = open("/dev/em335x\_gpio", O\_RDWR);

对 GPIO 的操作可归为 5 种基本操作如下:

- 1、GPIO 输出使能: 在任何时候 GPIO 的输入功能都是有效的。当执行了该项操作后, 对应的 GPIO 位就为数字输出了,而应用程序仍然可以读取当前管脚的状态
- 2、GPIO 输出禁止: 执行该操作后, 对应 GPIO 只能作为数字输入管脚使用了
- 3、GPIO 输出置位: 执行该操作后, 对应的 GPIO 输出高电平
- 4、GPIO 输出清零: 执行该操作后, 对应的 GPIO 输出低电平
- 5、读取 GPIO 状态: 执行该操作后, 返回参数的 32 位分别对应各位 GPIO 当前管脚的电平状态

EM335x 的 GPIO 驱动程序为上述 5 种功能设置了对应的命令参数, 定义如下: **#define** EM335X\_GPIO\_OUTPUT\_ENABLE 0 **#define** EM335X\_GPIO\_OUTPUT\_DISABLE 1

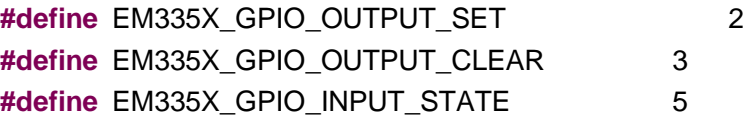

然后根据 em335x drivers.h 中所列的上述命令参数,利用 write() read()函数来实现对于 GPIO 的操作。 **struct** double\_pars

{

**unsigned int**par1; **unsigned int**par2;

};

其中 par1 用于定义命令参数,par2 用于定义需要操作的 GPIO 位,32 位 bit 分别对应 GPIO0-GPIO31,

对任意位 GPIO 设置命令, 参数中对应 bit 位置 1 才有效, 否则无效。

```
具体操作 GPIO 的典型代码为:
```

```
int GPIO_OutEnable(int fd, unsigned int dwEnBits)
{
      int rc;
      struct double pars dpars;
      dpars.par1 = EM335X GPIO_OUTPUT_ENABLE; \frac{1}{0}dpars.par2 = dwEnBits;
      rc = write(fd, &dpars, sizeof(struct double_pars));
      return rc;
}
int GPIO_PinState(int fd, unsigned int* pPinState)
{
      int rc;
      struct double_pars dpars;
      dpars.par1 = EM335X_GPIO_INPUT_STATE; // 5
      dpars.par2 = *pPinState;
      rc = read(fd, &dpars, sizeof(struct double_pars));
      if(!rc)
      {
          *pPinState = dpars.par2;
      }
      return rc;
}
```
在上述操作中,对参数中 par2 没有置位的 GPIO,其状态保持不变。由于 EM335x 的部分 GPIO 管脚 还复用了其他功能,如串口等。这样即使启动串口功能,驱动程序仍然可以操作其他 GPIO,而不会影响串 口的功能。

# **4.2 CE** 平台下 **GPIO** 的应用

EM335x 板上已固化了面向 GPIO 的 WinCE 标准驱动程序,应用程序打开文件名为"PIO1:"的文件对象, 通过标准的 ReadFile(…)和 WriteFile(…)函数进行 GPI 操作。为了方便用户使用,我们对操作 GPIO 的函数做了进一步封装,导出如下几个简洁易用的 API 函数。

```
// 功能描述:打开GPIO设备
// 输入参考: lpDevName 打开的设备名称, 这里必须为 T("PIO1:")
// 返回值:= INVALID_HANDLE_VALUE,打开设备失败
HANDLE OpenGPIO( LPCWSTR lpDevName );
// 功能描述:将GPIO设置为输出状态
// 输入参数: hGpio 设备句柄
// dwEnBits 其-31位对应于GPIO0-GPIO31,其中为的位对应的GPIO会被设置为输出状态
// 返回值:= TURE 操作成功
BOOL GPIO_OutEnable( HANDLE hGpio, UINT32 dwEnBits);
// 功能描述: 将GPIO设置为输入状态
// 输入参数: hGpio 设备句柄
// dwDisBits 其-31位对应于GPIO0-GPIO31,其中为的位对应的GPIO会被设置为输入状态
// 返回值:= TURE 操作成功
BOOL GPIO_OutDisable( HANDLE hGpio, UINT32 dwDisBits);
// 功能描述: 设置GPIO输出高电平
// 输入参数: hGpio 设备句柄
// dwSetBits 其-31位对应于GPIO0-GPIO31.其中为的位对应的GPIO会被设置为高电平
// 返回值:= TURE 操作成功
BOOL GPIO_OutSet( HANDLE hGpio, UINT32 dwSetBits);
// 功能描述: 设置GPIO输出低电平
// 输入参数: hGpio 设备句柄
// dwClearBits 其-31位对应于GPIO0-GPIO31,其中为的位对应的GPIO会被设置为低电平
// 返回值:= TURE 操作成功
BOOL GPIO_OutClear( HANDLE hGpio, UINT32 dwClearBits);
```
// 功能描述: 读取GPIO的电平状态 // 输入输出参数: pPinState

// 输入时:其-31位对应于GPIO0-GPIO31,将读取其中为的位对应的GPIO电平状态

// 输出时:返回GPIO的电平状态

// 返回值:= TURE 操作成功

BOOL GPIO\_PinState( HANDLE hGpio, UINT32\* pPinState);

// 功能描述:关闭GPIO设备

BOOL CloseGPIO( HANDLE hGpio );

完整参考代码:开发光盘\Software\Test\_Gpio。

# **5**、**UART** 异步串口

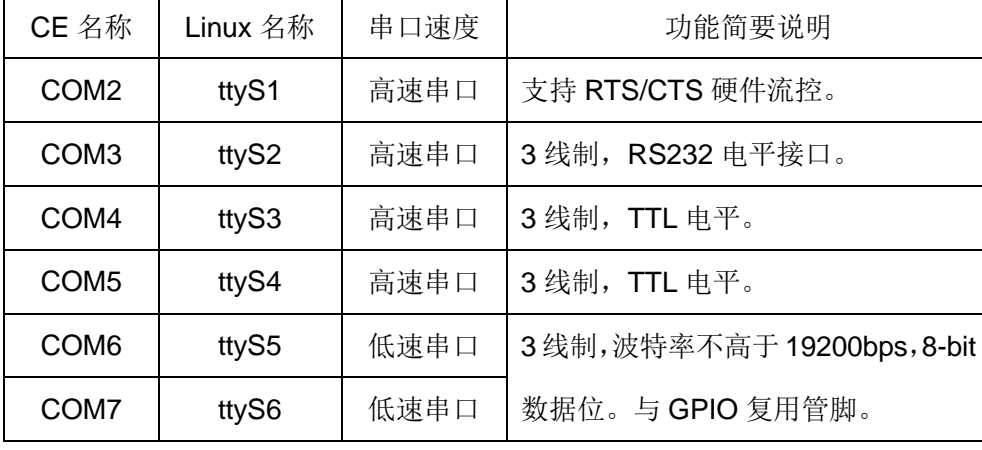

EM335x 物理上有6个串口, 列表如下:

所有串口均配置在 CN1 上, 其中 COM2 口的 CTS/RTS 分别与 GPIO0/GPIO1 复用, 低速串口 COM6 与 GPIO2-3 复用管脚, 低速串口 COM7 与 GPIO4-5 复用管脚, 其余的串口具有独立使用的信号管脚, EM335x 的这种设计主要是充分发挥其多串口的功能。此外 EM335x 板上还保留了调试串口的引出插针。 调试串口的波特率固定为115200bps,帧格式则为8-N-1,主要用于系统输出相关信息,以便于系统的维护, 用户原则上可以不关心它。

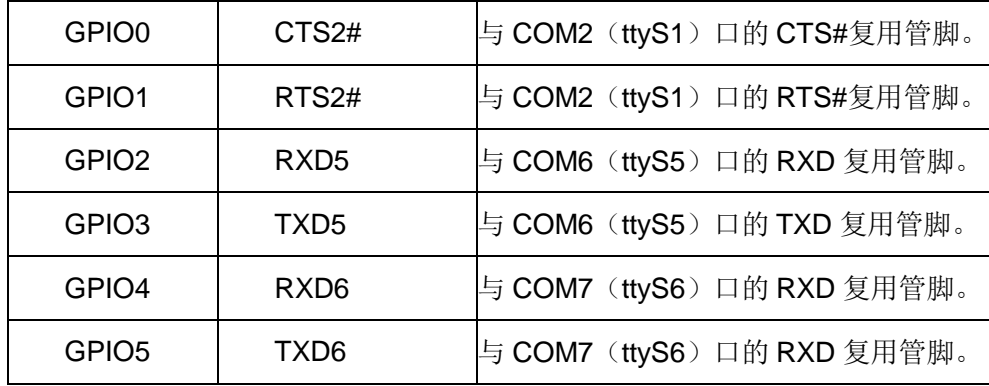

EM335x 的 6 个串口按最高波特率分为高速串口 COM2 – COM5 和低速串口 COM6 – COM7。高速串 口的最高波特率可达 3Mbps, 而低速串口允许的波特率在 1200bps - 19200bps 之间, 数据固定为 8-bit, 支持奇偶校验、MARK / SPACE 设置。因此低速串口更适合作为 RS485 端口来应用。EM335x 在 RS485 驱动方面,除了可以采用TXD 自动控制数据收发方向切换(具体电路请参考 EM335x 开发评估底板电路原 理图)外,还可选择一位 GPIO 作为 RTS,实现硬件方向控制。

### **5.1 Linux** 平台下串口的应用

每个串口都有独立的中断模式,使得多个串口能够同时实时进行数据收发。各个串口的驱动已经包含 在 Linux 操作系统的内核中,EM335x 在 Linux 系统启动完成时,各个串口已作为字符设备完成了注册加载, 用户的应用程序可以以操作文件的方式对串口进行读写,从而实现数据收发的功能。

在 Linux 中, 所有的设备文件都位于"/dev"目录下, EM335x 上六个串口所对应的设备名依次为: "/dev/ttyS1"、"/dev/ttyS2"、"/dev/ttyS3"、"/dev/ttyS4"、"/dev/ttyS5"、"/dev/ttyS6"。

在 Linux 下操作设备的方式和操作文件的方式是一样的, 调用 open()打开设备文件, 再调用 read()、 write()对串口进行数据读写操作。这里需要注意的是打开串口除了设置普通的读写之外,还需要设置

O\_NOCTTY 和 O\_NDLEAY, 以避免该串口成为一个控制终端, 有可能会影响到用户的进程。如: sprintf( portname, "/dev/ttyS%d", PortNo); //PortNo为串口端口号, 从1开始 m\_fd = open( portname,O\_RDWR | O\_NOCTTY | O\_NONBLOCK); 作为串口通讯还需要一些通讯参数的配置,包括波特率、数据位、停止位、校验位等参数。在实际的

操作中,主要是通过设置 struct termios 结构体的各个成员值来实现,一般会用到的函数包括:

tcgetattr( ) ; tcflush( ); cfsetispeed( ); cfsetospeed( ); tcsetattr( );

在进行 RS485 通讯时,如果需要设置 RTS 控制模式,可以采用调用 ioctl 命令来激活一位 GPIO 作为 RTS 方向控制。

#define EM335x\_IOCTL\_SET\_RTS\_PIN \_IOW('T', 0x32, int) //config GPIO pin for RTS unsigned int gpio = GPIO12; res = ioctl( m\_fd, EM335x\_IOCTL\_SET\_RTS\_PIN, (unsigned long)&gpio );

# **5.2 CE** 平台下串口的应用

在应用软件方面,需要主要代码如下:

```
打开串口设备文件
HANDLE hSer;
hSer = CreateFile(_T("COM7:"), // name of device
   GENERIC_READ|GENERIC_WRITE, // desired access
   FILE_SHARE_READ|FILE_SHARE_WRITE,// sharing mode
   NULL, \sqrt{ } security attributes (ignored)
   OPEN_EXISTING, \sqrt{2} // creation disposition
   FILE_FLAG_RANDOM_ACCESS, /// flags/attributes
   NULL); \sqrt{ } // template file (ignored)
设置一位 GPIO 作为 RTS 
DWORD dwRtsGpioPin = GPIO26; \frac{1}{4} //选择 GPIO26 作为 RTS
If (!DeviceIoControl (hSer,
                IOCTL_SET_UART_RTS_PIN,
                 & dwRtsGpioPin, sizeof(DWORD), 
                NULL, 0,
                NULL, NULL))
{
   // 出错处理。。。
}
设置串口 RTS 控制模式
   DCB SerDCB;
   SerDCB.DCBlength = sizeof(DCB);
   GetCommState(hSer, &SerDCB); <br> // 从驱动读取当前DCB
   SerDCB.fRtsControl = RTS_CONTROL_TOGGLE;
   SetCommState(hSer, &SerDCB); <br> // 再设置回驱动
```
高速串口中,只有 COM2 配置有 RTS/CTS 硬件握手功能,而其他都是常规的三线制串口。由于 RTS/CTS 硬件握手功能的应用并不是很多,同时考虑充分利用 GPIO 的功能,在打开"COM2:"时,RTS/CTS 硬件握手功能并没有激活,而对应管脚 GPIO0、GPIO1 继续保持为 GPIO 状态。应用程序需通过设置才能 激活 RTS/CTS 硬件握手功能:

#### 激活串口 RTS/CTS 硬件握手功能

DCB SerDCB;

SerDCB.DCBlength = sizeof(DCB); GetCommState(hSer, &SerDCB); <br> // 从驱动读取当前DCB SerDCB.fRtsControl = RTS\_CONTROL\_HANDSHAKE; SetCommState(hSer, &SerDCB);  $\sqrt{4}$  再设置回驱动

# **6**、**I2C** 接口

EM335x 的 I<sup>2</sup>C 接口为 2 线制标准 I<sup>2</sup>C 接口, 信号电平为 3.3V 的 TTL 电平 (LVCMOS), 最高传输波 特率为 400kbps。在使用 I2C 接口时, 应对 SCL 和 SDA 两个信号线均加 10K 的上拉电阻, 在高波特率的 情况下,上拉电阻是必须的。其中 SDA 信号线与 GPIO26 复用管脚, SCL 信号线与 GPIO27 复用管脚, 应用程序中一旦将 GPIO26 GPIO27 作为 i2c 的应用, 就不能再作为 GPIO 进行使用了。

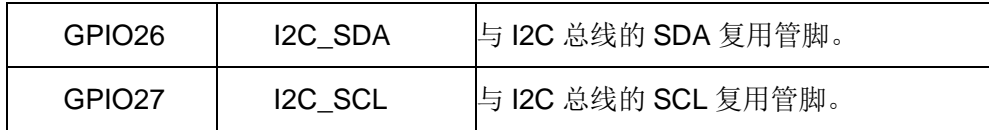

# **6.1 Linux** 平台下 **I <sup>2</sup>C** 接口的应用

Linux 应用程序若希望操作 I2C, 首先需要打开 I2C 的设备文件:

```
fd = open("/dev/izc-0", O, RDWR);
```
然后可以按照 Linux 标准方法进行相关的 ioctl 命令操作,相关的定义在 linux/i2c.h linux/i2c-dev.h 文件

#### 下。

```
打开 i2c 设备文件:
// open driver of i2c
fd = open("/dev/i2c-0",O_RDWR);
读写数据的操作采用 i2c-dev.h 文件中定义的数据结构:
/* This is the structure as used in the I2C_RDWR ioctl call */struct i2c_rdwr_ioctl_data {
    struct i2c_msg *msgs; /* pointers to i2c_msgs */
    __u32 nmsgs; /* number of i2c_msgs */
};
部分代码如下:
bool I2CWrite( int fd, pI2CParameter pI2CPar)
{
    struct i2c_rdwr_ioctl_data i2c_data;
    int rc;
    /*i2c_data.nmsgs配置为1*/
    i2cdot{a}.nmsgs = 1;
```

```
i2c_data.msgs = (struct i2c_msg*)malloc(i2c_data.nmsgs*sizeof(struct i2c_msg));
if( !i2c data.msgs )
    return -1;
i2c_data.msgs[0].buf = (unsigned char* )malloc ( pI2CPar->iDLen + 1 );
//write data to i2c-dev
(i2c_data.msgs[0]).len = pl2CPar->iDLen + 1; // 写入目标的地址和数据
(i2c_data.msgs[0]).addr = pI2CPar->SlaveAddr; // 设备地址
(i2c\_data.msgs[0]).flags= 0; \frac{1}{2} // write
(i2c_data.msgs[0]).buf[0]= pI2CPar->RegAddr & 0xff;// 写入目标的地址
memcpy( &((i2c_data.msgs[0]).buf[1]), pI2CPar->pDataBuff, pI2CPar->iDLen );
rc=ioctl( fd, I2C_RDWR,(unsigned long)&i2c_data );
if( rc<0 )
{
    perror("ioctl(write)");
}
free( i2c_data.msgs[0].buf );
free( i2c_data.msgs );
if(<b>r</b><math><b>c</b><sub>0</sub>)return false;
return true;
```

```
在配套的光盘资料中有一个相应的测试程序 test_i2c.c 供客户参考。
```
利用 i2c 接口我们提供了 8×8 键盘扩展模块 ETA202, 以及 IO 扩展模块 ETA715, 配套的资料中均有 这两个模块的测试程序:

test\_eta202

}

test\_eta715

# **6.2 CE** 平台下 **I <sup>2</sup>C** 接口的应用

EM335x 板上已固化了面向 I<sup>2</sup>C 接口的 WinCE 标准驱动程序, 应用程序打开文件名为"I2C1:"的文件对

象,通过标准的 ReadFile (...) 和 WriteFile (...) 函数进行 I2C 数据传输。

```
基本的 I2C 数据结构如下:
```

```
typedef struct
```

```
UINT16 uSlaveAddr; // 7-bit 或10-bit I2C器件地址
UINT32 uSubAddr; // I2C器件发送的命令, I2C器件寄存器地址
UINT32 uSubAddrMode; // SubAddr长度
```
{

# UCHAR\* pBuffer; // 指向存储读写数据的buffer

UINT32 uCount: // 需要读写数据的字节长度

}I2C\_TRANSACTION\_INFO, \*PI2C\_TRANSACTION\_INFO;

在上述结构中, uSubAddr 通常为 I2C 器件寄存器地址, uSubAddrMode 决定了寄存器地址长度。

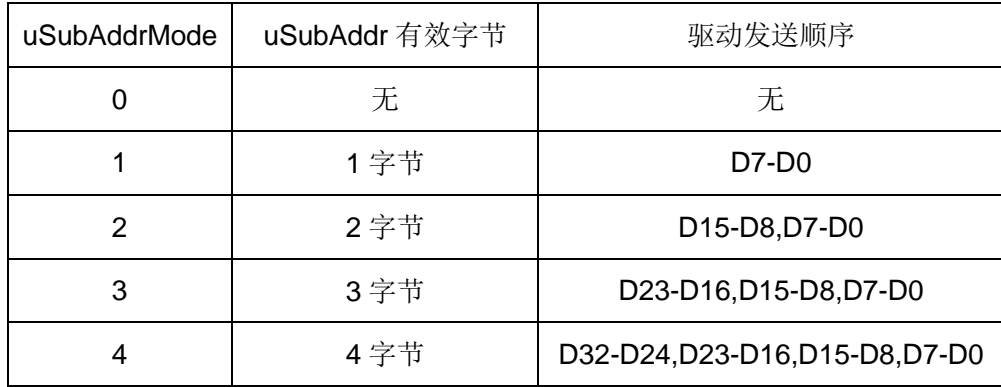

为了方便使用, 我们将操作 I2C 的标准流式文件操作函数做了一次封装, 导出 4个更为简洁易用的 API

函数。

- // 功能描述:打开I2C设备
- // 输入参数: lpDevName 打开的设备名称, 这里必须为 T("I2C1:")
- // 返回值: 返回 I2C 设备句柄

HANDLE 12C Open( LPCWSTR lpDevName );

// 功能描述:从I2C设备读取数据

DWORD I2C\_Read( HANDLE hI2C, PI2C\_TRANSACTION\_INFO pI2CInfo );

// 功能描述:向I2C设备写数据

DWORD I2C\_Write( HANDLE hI2C, PI2C\_TRANSACTION\_INFO pI2CInfo );

// 功能描述:关闭I2C设备

BOOL I2C\_Close( HANDLE hI2C);

完整参考代码:开发光盘\Software\ETA202Test。ETA202Test 是 EM335x 的 I2C 接口,连接 TCA8418 I2C 键盘的测试程序。

# **7**、**SPI** 同步串口

EM335x 的 SPI 接口为 4 线制标准 SPI 接口, 信号电平为 3.3V 的 TTL 电平 (LVCMOS), 最高传输波 特率为 12Mbps。主要应用于设备内部各功能单元之间的短距离高速传输。

EM335x 提供的 SPI 驱动支持 master 模式,该 SPI 接口为四线制 SPI, 包括: 时钟 CLK; 数据 MISO (master in, slave out); 数据 MOSI (master out, slave in); 片选 CS, SPI 管脚分别和 GPIO28- GPIO31 复用。

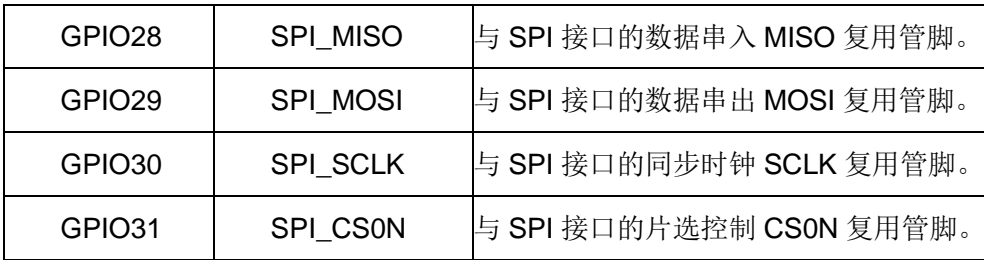

SPI 常用四种数据传输模式,主要差别在于: 输出串行同步时钟极性(CPOL)和相位(CPHA)可以 进行配置。如果 CPOL= 0,串行同步时钟的空闲状态为低电平;如果 CPOL= 1,串行同步时钟的空闲状态 为高电平。如果 CPHA= 0, 在串行同步时钟的前沿(上升或下降)数据被采样; 如果 CPHA = 1, 在串行 同步时钟的后沿(上升或下降)数据被采样。对于 SPI 模式的定义如下表一:

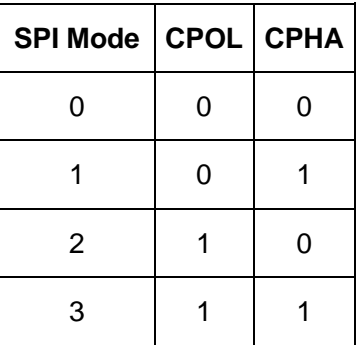

# **7.1 Linux** 平台下 **SPI** 接口的应用

EM335x 在系统启动完成后,SPI 所对应的设备节点为:"/dev/spidev1.0"。

应用程序可以通过 read()、write()、ioctl()函数使用 spi-dev 驱动, 在 EM335x 中 SPI 是全双工模式, 最高波特率为 12Mbps, 所以选择调用 ioctl()函数进行数据通讯以及 SPI 通讯参数的设置。如:

static const char \*device = "/dev/spidev1.0";

```
static uint8 t mode = 3;
static uint8 t bits = 8;
static uint32_t speed = 1000000;
struct spi_ioc_transfer tr[2];
void transfer(int fd)
{
    int ret;
    int i1;
    printf( "transfer\n");
    tr[0].tx_buf = (unsigned long)tx;
    tr[0].rx_buf = (unsigned long)rx;
    tr[0].len = ARRAY_SIZE(tx);tr[0].delay_usecs = delay;
    tr[0].speed_hz = speed;
    tr[0].bits_per_word = bits;
    ret = ioctl(fd, SPI_IOC_MESSAGE(1), tr );
    if (ret < ARRAY_SIZE(tx) )
         pabort("can't send spi message");
    printf("ret=%d\n", ret );
    for( i1=0; i1<ret; i1++ )
         printf("0x%.2X\n", rx[i1] );
}
int main( int argc, char *argv[] )
{
   int i, fd;
      int ret = 0;
      fd = open(device, O, RDWR); if (fd < 0)
         pabort("can't open device");
       // 设置 spi mode,其定义参见表一
       ret = ioctl(fd, SPI_IOC_WR_MODE, &mode);
      if (ret == -1)
         pabort("can't set spi mode");
  ret = ioctl(fd, SPI_IOC_RD_MODE, &mode);
     if (ret == -1)
         pabort("can't get spi mode");
```

```
// 设置数据bit位
 ret = ioctl(fd, SPI_IOC_WR_BITS_PER_WORD, &bits);
 if (ret == -1)
    pabort("can't set bits per word");
 ret = ioctl(fd, SPI_IOC_RD_BITS_PER_WORD, &bits);
 if (ret == -1)
    pabort("can't get bits per word");
// 设置SPI通讯波特率
ret = ioctl(fd, SPI_IOC_WR_MAX_SPEED_HZ, &speed);
if (ret == -1)
    pabort("can't set max speed hz");
ret = ioctl(fd, SPI_IOC_RD_MAX_SPEED_HZ, &speed);
if (ret == -1)
    pabort("can't get max speed hz");
printf("spi mode: %d\n", mode);
printf("bits per word: %d\n", bits);
```
printf("max speed: %d Hz (%d KHz)\n", speed, speed/1000);

```
transfer( fd );
```

```
close(fd);
```

```
}
```
光盘资料中有 spi 的测试代码。

# **7.2 CE** 平台下 **SPI** 接口的应用

EM335x 板上已固化了面向 SPI 接口的 WinCE 标准驱动程序,应用程序只需要打开文件名为"SPI1:" 的文件对象,就可以通过标准的 ReadFile(...)和 WriteFile(...)函数进行 SPI 数据传输了。为了方便用 户使用,我们将标准的文件操作函数做了进一步封装,导出了一组简洁易用的 API。

```
// 功能描述:打开SPI设备
// 输入参数: lpDevName 打开的设备名称, 这里必须为 T("SPI1:")
// 返回值:返回SPI设备句柄
HANDLE SPIOpen(LPCWSTR lpDevName);
```
// 功能描述:配置SPI传输参数

// 输入参数: hCSPI 打开的设备名称

// dwFreq SPI总线频率

// dwCspiConfig SPI传输配置参数

// 返回值:=TRUE

BOOL SPIConfig( HANDLE hCSPI, DWORD dwFreq, DWORD dwCspiConfig );

// 功能描述:配置SPI传输参数

// 输入参数: hCSPI 打开的设备名称

// pTxBuf SPI发送数据缓存

// pRxBuf SPI接收数据缓存

// dwXchSize SPI传输字节数

// 返回值:=TRUE

BOOL SPIWriteRead(HANDLE hCSPI, PVOID pTxBuf, PVOID pRxBuf, DWORD dwXchSize );

// 功能描述:关闭SPI设备

BOOL SPIClose(HANDLE hCSPI);

完整参考代码: 开发光盘\Software\Test\_Spi。

# **8**、**IRQ** 外部中断

EM335x 共有 2 路外部中断输入 IRQ1 和 IRQ2,中断信号的上升沿有效,即触发中断。分别与 GPIO24 及 GPIO25 复用管脚。

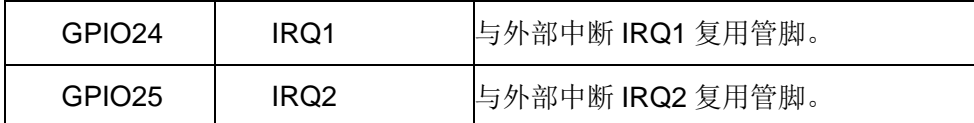

# **8.1 Linux** 平台下 **IRQ** 外部中断的应用

IRQ1 对应设备文件"/dev/em335x\_irq1", IRQ2 对应设备文件"/dev/em335x\_irq2"。 EM335x 驱动程 序采用了 Linux 的异步通知的机制, 即外部中断信号一旦触发中断驱动程序, 驱动程序会主动向应用程序 发送 SIGIO 信号(该信号为 Linux 系统预定义的信号),这样应用程序就不需要查询设备的状态,只需要 简单响应 SIGIO 进行相关操作即可。在应用程序的相应函数中,可通过操作其他驱动程序的 API 函数来 实现对硬件的操作,如精简 ISA 驱动或 GPIO 驱动等。有关应用程序响应中断驱动程序发出的 SIGIO 的 方法,Linux 操作系统已提供了成熟的方法,即通过在应用程序初始化阶段调用:

signal(SIGIO, em335x irq handler);

把响应函数 em335x\_irq\_handler(int signum)与 Linux 信号 SIGIO 绑定。应用程序对硬件中断的具 体响应操作代码则放在 em335x irq handler 函数中。此外 EM335x 的中断驱动程序还在内部设置了一个 中断次数的计数器,应用程序可以通过 read()函数来读取计数值,读取后内部计数值自动清零。

以下范例程序是 GPIO0 产生一个正脉冲, GPIO0 信号连接到 IRQ1 上, 利用 GPIO0 的上升沿触发 中断。在中断响应函数进行中断计数。相关的主要代码如下:

```
//接收到异步读信号后的动作
```

```
void em335x_irq_handler( int signum )
{
    nIrqCounter++;
    printf("there is a IRQ!!!\n");
}
int main(int argc, char** argv)
{
```

```
int i1, nNum;
```

```
int irq_no, irq_fd;
int oflags;
unsigned intNumOfIrqs;
unsigned int SumNumOfIrqs;
char device[32];
int sec;
struct gpio_pulse gp;
printf("Test IRQ Async Signation on EM335x\n");
irq no = 1;
nNum = 100;
if(argc > 1){
    irq<sub>no</sub> = \alphai\alpha\alpha\gamma\beta\gamma;
}
if( \text{argc} > 2 ){
    nNum = atoi(argv[2]);
}
qp.fd = 0;
gp.gpio = GPIO0;gp.low\_ms = 10;gp.highms = 10;gp.number = nNum;
sec = nNum * (gp.lowms + gp.highms) / 1000 + 5;i1 = ConfigGPIO( (void*)&gp );
printf( "Open GPIO %d\n", gp.gpio );
sprintf( device, "/dev/em335x_irq%d", irq_no );
irq_fd = open(device, O_RDWR, S_IRUSR | S_IWUSR);
if (\text{irq}_fd < 0)
{
    printf<sup>("can not open /dev/em335x_irq1 device file!\n");</sup>
    return -1;
}
printf( "Open %s sec:%d\n", device, sec );
 //启动信号驱动机制
 signal(SIGIO, em335x_irq_handler); // 让em9280_irq_handler()处理SIGIO信号
 fcntl(irq_fd, F_SETOWN, getpid( ) );
```

```
 oflags = fcntl(irq_fd, F_GETFL);
fcntl(irq_fd, F_SETFL, oflags | FASYNC);
StartPulseThread( (void*)&gp );
nIrqCounter = 0;SumNumOfIrqs = 0;
for(i1=0; i1 < sec; i1++)
{
    sleep( 1 );
    read( irq_fd, (void*)&NumOfIrqs, sizeof(int) );
    SumNumOfIrqs += NumOfIrqs;
    printf("%d -- ISRcount = %d, SignalCount = %d\n", (i1 + 1), SumNumOfIrqs, 
nIrqCounter);
}
close(irq_fd);
printf("close file\n");
return 0;
```
在上面的程序中,通过中断驱动内部计数值 SumNumOfIrqs 与应用程序响应计数值 nIrqCounter 的 比较,可以判断中断是否有丢失。

具体代码可参见光盘资料。

}

# **8.2 CE** 平台下 **IRQ** 外部中断的应用

当应用程序打开 IRQ 驱动程序对应的设备文件"IRQ1:"- "IRQ2:"后, 外部中断输入上升沿正脉冲, 脉冲 宽度大于 50ns, 驱动程序将响应该下降沿中断, 并产生事件通知处于等待中的应用线程。典型代码包括:

```
打开 IRQ 文件
HANDLE hIrq;
hIrq = CreateFile(L"IRQ1:", 
        0,
        \overline{0}.
        NULL,
        OPEN_EXISTING,
        FILE_FLAG_RANDOM_ACCESS,
        NULL);
```
等待 IRQ 时间子程序

```
DWORD WaitIRQEvent (HANDLE hIrq, DWORD dwTimeout)
{
   DWORD dwRet = 0;
If(! bRet = DeviceloControl(hIrq, // file handle to the driver
         IOCTL WAIT_FOR_IRQ, // I/O control code
         &dwTimeout, // in buffer
         sizeof(DWORD, \frac{1}{2} // in buffer size
         &dwRet, // out buffer
         sizeof(DWORD), \frac{1}{2} out buffer size
         NULL, \sqrt{2} pointer to number of bytes returned
         NULL) ) \sqrt{2} // ignored (=NULL)
   {
       //出错
       dwRet = WAIT_FAILED;
   }
   Return dwRet;
}
注: dwTimeout 为等待超时时间, 如果为 INFINITE 则一直等待, 直到 IRQ 事件产生或 IRQ 关闭。
应用线程等待中断事件
DWORD dwTimeoutMS = 5000; //超时时间设置为 5 秒
DWORD dwReturn;
dwReturn = WaitIRQEvent (hIRQ, dwTimeoutMS);
if (dwReturn == WAIT_OBJECT_0)
{
   //外部中断发生,进行中断处理
   //… …
}
else if (dwReturn == WAIT TIMEOUT)
{
   //超时处理
   //… …
}
else
{
   //出错处理
   //… …
```
}

```
计算中断产生次数
DWORD dwCount;
```
bRet = DeviceIoControl(hIrq,

IOCTL\_GET\_COUNT, NULL, 0, &dwCount, sizeof(DWORD), NULL, NULL);

有的时候需要统计自打开 IRQ 之后,一共产生了多少次中断,可用此代码得到中断数 dwCount。

完整参考代码:开发光盘\Software\Test\_Irq。

# **9**、**PWM** 脉冲输出

EM335x 共有 4 路 PWM 输出, 其最高输出频率可达 50MHz, 但如果希望保证一定精度的占空比(1% 的精度), 则输出最高频率只能到 1MHz。这 4 路 PWM 分别与分别与 GPIO6 - GPIO8 复用管脚。

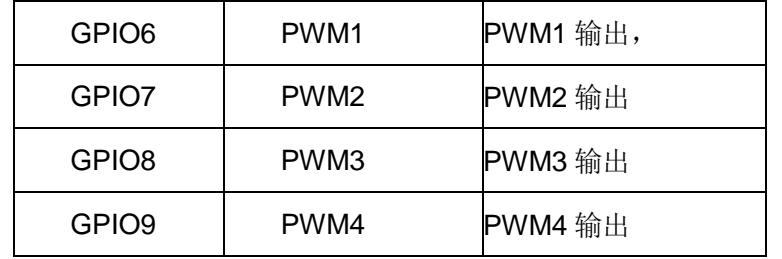

# **9.1 Linux** 平台下 **PWM** 脉冲输出的应用

EM335x 板卡在 Linux 平台下 PWM 脉冲输出所对应的设备节点名称为:

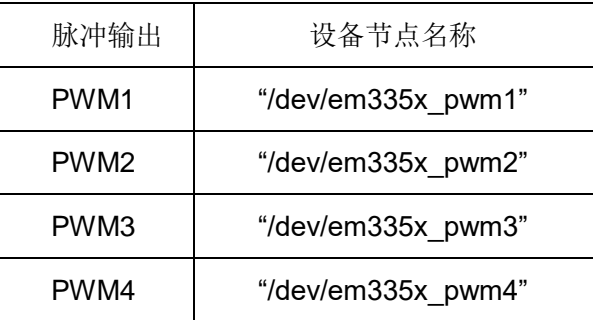

对 PWM 的操作可归为 2 种基本操作如下:

1、PWM 脉冲输出使能,按照设置的频率和占空比参数输出 PWM 脉冲。

2、PWM 脉冲输出停止。

所对应的命令参数,定义如下:

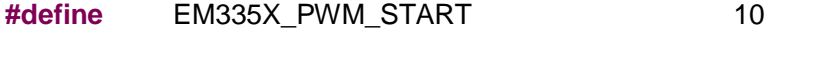

**#define** EM335X\_PWM\_STOP 11

在 em335x\_drivers.h 文件中还定义了 PWM 的数据结构,包括频率、占空比以及极性等参数:

**struct** pwm\_config\_info

{

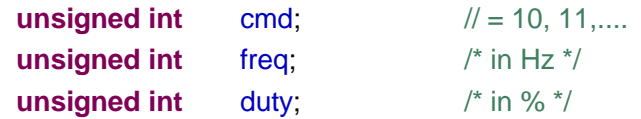

#### **unsigned int** polarity;

};

其中:

freq 表示输出的脉冲频率,单位为 Hz。Freq 的取值范围 10Hz – 1MHz。

duty 表示输出脉冲的占空比,单位为%。Duty 的取值范围: 1-99。

Polarity 表示输出脉冲的极性,选择 0 或者 1。

进行 PWM 操作时,首先打开相应的设备节点文件,然后再调用 write( )函数进行 pwm 的设置、启动以

及停止操作,以下为相关的应用代码:

```
fd = open("/dev/em335x\_pwm1", O\_RDWR);
```
**#include** "em335x\_drivers.h" **#include** "pwm\_api.h"

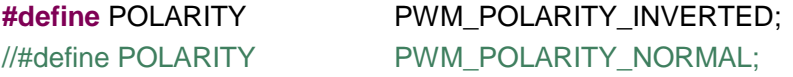

```
int PWM_Start(int fd, int freq, int duty )
```

```
int rc;
struct pwm_config_info conf;
```

```
conf.cmd = EM335X_PWM_START;
conf freq = freq;
\text{conf.} duty = duty;
conf.polarity = POLARITY;
```

```
rc = write(fd, &conf, sizeof(struct pwm_config_info));
return rc;
```
}

{

```
int PWM_Stop(int fd )
```

```
{
```

```
int rc;
struct pwm_config_info conf;
```

```
memset( &conf, 0, sizeof(struct pwm_config_info));
conf.cmd = EM335X_PWM_STOP;
```

```
rc = write(fd, &conf, sizeof(struct pwm_config_info));
return rc;
```
www.emtronix.com 028-86180660

}

另外,如果关闭设备文件,也将停止 PWM 脉冲输出。

### **9.2 CE** 平台下 **PWM** 脉冲输出的应用

EM335x 板上已固化了面向 PWM 接口的 WinCE 标准驱动程序,应用程序只需打开文件名为"PWM1:"- "PWM4:"的文件对象,再通过 WriteFile 设置启动 PWM 脉冲的参数(频率和占空比)即可,应用程序也可 通过 WriteFile 随时停止 PWM 的输出。典型的 PWM 应用, 包括为红外串口提供调制信号(38.5KHz, 50% 占空比)、为 ISO7816 提供时钟信号 (3.5712MHz, 9600bps 波特率)。

```
基本的 PWM 数据结构如下:
```

```
typedef struct
```
{

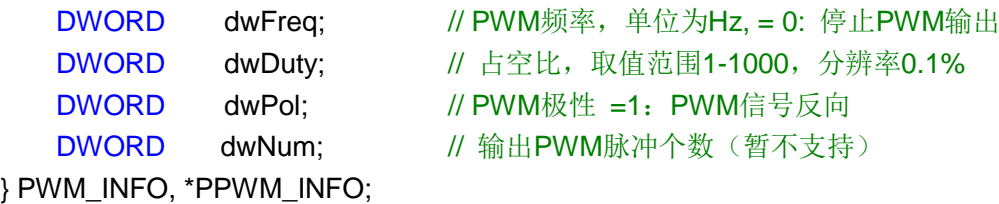

上述结构中,参数 dwFreq 表示输出的脉冲频率,单位为 Hz。DwFreq 的取值范围 1Hz - 25MHz,

当 dwFreq = 0 时, 表示 PWM 停止输出。dwDuty 的分辨率为 0.1%, 取值范围 1-1000。

PWM 操作的主要代码如下:

#### //打开 EM335x PWM4

```
HANDLE hPWM4 = CreateFile( TEXT("PWM4:"),
   GENERIC_READ|GENERIC_WRITE, 
   FILE SHARE READ FILE SHARE WRITE,
   NULL, 
   OPEN_EXISTING, 
   FILE FLAG RANDOM ACCESS,
   NULL);
```

```
// PWM参数设置
pwm_info.dwFreq = 100000; // 100KHzpwm_info.dwDuty = 300; // 30%, uint is 0.1%
pwm info.dwPol = 0;
// 输出PWM信号
bRc = WriteFile( hPWM4, &pwm_info, sizeof( PWM_INFO), &dwBytes, NULL );
```
# //关闭设备文件,停止 PWM 脉冲输出。

CloseHandle( hPWM4 );

完整参考代码:开发光盘\Software\Test\_pwm

# **10**、精简 **ISA** 总线

EM335x 的 8-bit 数据宽度的精简 ISA 扩展总线,主要用于支持高速数据采集、多路串口扩展以及其他 的高级扩展应用。精简 ISA 总线共有 12 条基本信号线, 它们均在 CN2 中, 与 GPIO 复用管脚。具体定义 如下:

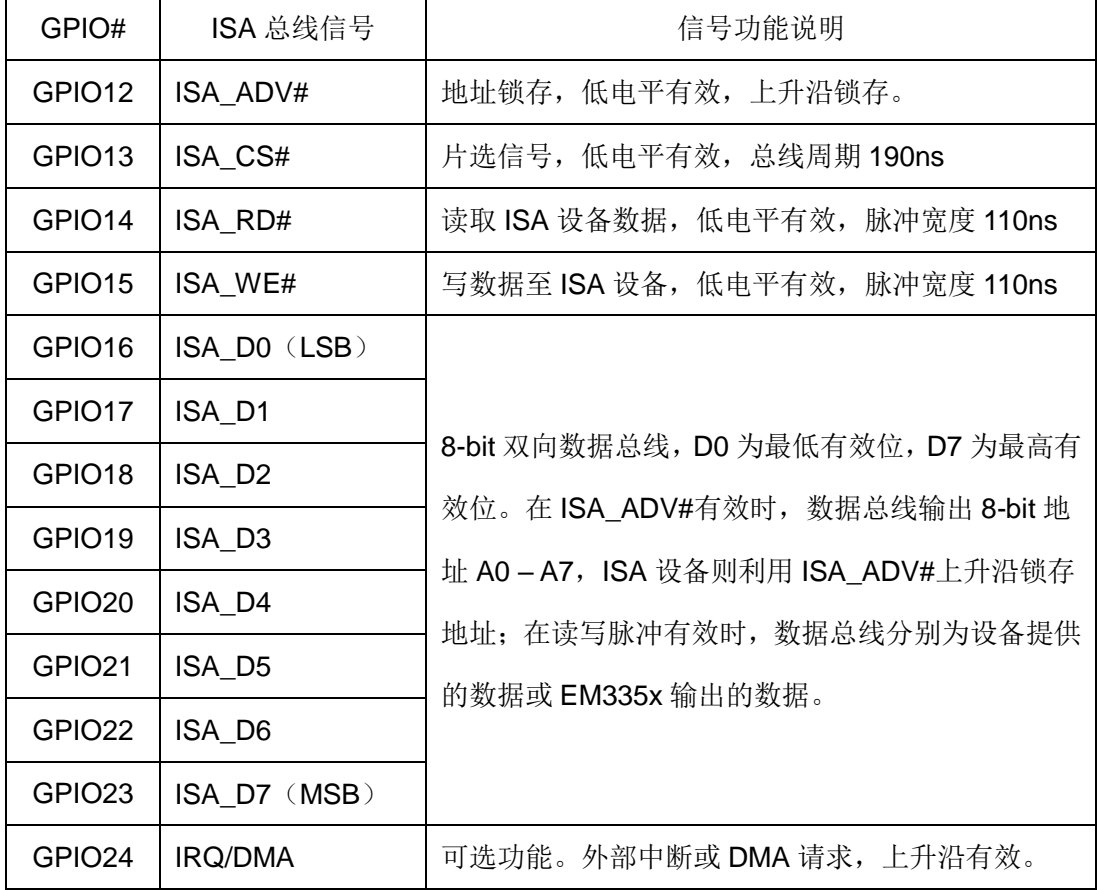

当应用程序打开 ISA 驱动的设备文件时,管脚会自动切换至 ISA 总线的信号状态。EM335x 的精简 ISA 总线周期为 190ns,支持最高 5MB/s 的数据传输速率;尽管只有 8-bit 数据宽度,但对应用程序的接口函数 却支持一次读写 16-bit 的操作,底层硬件能自动分解成 2 个总线读写周期,ISA 扩展硬件可通过 A0 的电平 来分辨低字节(A0 = 0)或高字节(A0 = 1)操作。EM335x 的数据总线实际是分时复用的,在总线周期的 前 70ns 输出 8-bit 地址, 通过 ADV#上升沿锁存, 而总线周期的后半部分才是实际的读或写操作。可见 EM335x 的精简 ISA 总线具有 8-bit 的地址寻址能力,控制一般的 FIFO、AD、UART 等芯片都没有任何问 题。

利用精简 ISA 总线的硬件中断功能和硬件 DMA 请求功能,可有效降低数据采集中对 AD 数据缓冲电路

的复杂性,从而降低整个设备的成本。有关这方面的应用方法,将在专门的技术应用文章中详细说明,这 里不作更多介绍。

### **10.1 Linux** 平台下精简 **ISA** 总线的应用

在用户应用层, 操作精简 ISA 总线的第一步, 就是打开设备驱动文件: **#include** "em335x\_drivers.h" **int** fd;

fd = **open**("/dev/em335x\_isa", O\_RDWR);

在 Linux-3.12 环境, 提供有 4 个基本的读写函数:

#### 2014. **unsigned char isa\_read**(**int** fd, **unsigned int** offset);

字节读函数, fd 为设备文件句柄, offset 为地址偏移量, 有效值 0x00 - 0Xff。返回值为从 ISA 扩展设 备指定寄存器读取的数据值。

#### (2)**void isa\_write**(**int** fd, **unsigned int** offset, **unsigned char** val\_b);

字节写函数, fd 为设备文件句柄, offset 为地址偏移量, 有效值 0x00 – 0Xff。Val\_b 为需要写入至 ISA 设备指定寄存器的数据值。

#### (3)**unsigned short int isa\_read16**(**int** fd, **unsigned int** offset);

双字节读函数, fd 为设备文件句柄, offset 为地址偏移量, 有效值 0x00 - 0Xff, 注意地址偏移量必须 是偶数地址对齐的。返回值为从 ISA 扩展设备指定寄存器读取的数据值。

#### (4)**void isa\_write16**(**int** fd, **unsigned int** offset, **unsigned short int** val\_w);

双字节写函数, fd 为设备文件句柄, offset 为地址偏移量, 有效值 0x00 - 0Xff, 注意地址偏移量必须 是偶数地址对齐的。Val\_w 为需要写入至 ISA 设备指定寄存器的数据值。

上述函数的具体实现,均可在精简 ISA 总线读写范例程序 test\_isa.c 中查看其源码。

### **10.2 CE** 平台下精简 **ISA** 总线的应用

WEC7 环境中,应用程序打开 ISA 驱动程序对应的设备文件"ISA1:"后,通过标准的读写 API 函数就可 实现 ISA 总线的基本操作。典型代码包括:

#### 打开 ISA 文件

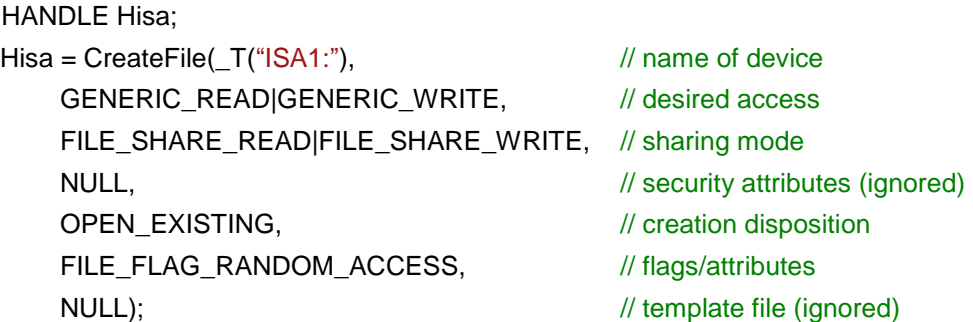

ISA 总线的基本操作包括:单字节数据读写,双字节(WORD,16-bit)数据的读写,分别说明如下:

#### 单字节读

BOOL Isa\_ReadUchar(HANDLE Hisa, DWORD dwPortOffset, PBYTE pBuf)

```
{
```

```
DWORD dwBufSize = sizeof(BYTE);
DWORD dwNbBytesRead = 0;
```
\*pBuf = (BYTE)(dwPortOffset & 0Xff); ReadFile(Hisa, pBuf, dwBufSize, &dwNbBytesRead, NULL);

return TRUE;

### }

在上面函数中, Hisa 为 CreateFile 返回的句柄, dwPortOffset 为需要读取数据的寄存器地址偏移量,

范围 0-255; pBuf 用于保存读取的总线数据, 注意指针类型为字节型。

#### 单字节写

```
BOOL Isa_WriteUchar(HANDLE Hisa, DWORD dwPortOffset, BYTE ucValue)
{
    WORD wValue;
```

```
DWORD dwBufSize = sizeof(WORD);
DWORD dwNbBytesWritten = 0;
```
wValue = (WORD)(dwPortOffset & 0Xff); wValue = (wValue << 8) | ucValue; WriteFile(Hisa, &wValue, dwBufSize, &dwNbBytesWritten, NULL);

#### return TRUE;

```
}
```
在上面函数中,Hisa 为 CreateFile 返回的句柄, dwPortOffset 为需要写入数据的寄存器地址偏移量,

```
范围 0-255;ucValue 为写入总线寄存器的数据值。
```
#### 双字节读

```
BOOL Isa_ReadWord(HANDLE Hisa, DWORD dwPortOffset, WORD* pBuf)
```

```
{
```

```
DWORD dwBufSize = sizeof(WORD);
DWORD dwNbBytesRead = 0;
```

```
*pBuf = (WORD)(dwPortOffset & 0Xfe);
ReadFile(Hisa, pBuf, dwBufSize, &dwNbBytesRead, NULL);
```
return TRUE;

```
}
```
在上面函数中,Hisa 为 CreateFile 返回的句柄, dwPortOffset 为需要读取数据的寄存器地址偏移量,

注意偏移量必须是偶数(A0 = 0);pBuf 用于保存读取的总线数据,注意指针类型为16-bit 的 WORD 类型。

#### 双字节写

```
BOOL Isa_WriteWord(HANDLE Hisa, DWORD dwPortOffset, WORD wValue)
```
{

```
DWORD dwValue;
DWORD dwBufSize = sizeof(DWORD);
DWORD dwNbBytesWritten = 0;
```

```
dwValue = (dwPortOffset << 16) | wValue;
WriteFile(Hisa, &dwValue, dwBufSize, &dwNbBytesWritten, NULL);
```
return TRUE;

# }

在上面函数中,Hisa 为 CreateFile 返回的句柄, dwPortOffset 为需要写入数据的寄存器地址偏移量, 注意偏移量必须是偶数(A0 = 0); wValue 为写入总线寄存器的数据值。

此外为了提高数据读写的效率,ISA 总线驱动还支持数据块的读写操作,其实现代码可在产品光盘中看 到(isa\_test1)。

完整参考代码: 开发光盘\Software\Test\_isa

# **11**、**ADC** 接口

EM335x 支持 1 路 12 位 ADC 接口, 输入量程为 0-2.5V。EM335x 同时支持主板电源测量和主板温度 测试。

# **11.1 Linux** 平台下 **ADC** 的应用

在 EM335x 中 AD 数据采集已采用新的工业 IO(简称 IIO)驱动程序框架, EM335x 支持 2 路单端模 拟信号输入 AIN1 和 AIN2, 输入量程为 0V - 1.8V, 信号管脚在 CN1 的 17#和 18#管脚。

EM335x 的 IIO 驱动原始通道中 in\_voltage4\_raw 对应 AIN1,in\_voltage,5\_raw 对应 AIN2,EM335x 内部 AD 分辨率为 12-bit, 所以原始数据范围为: 0 - 4095:

```
char iiotype[2][100] = {
            "in_voltage4_raw", //通道1
            "in_voltage5_raw",}; //通道2
FILE *fp;
int value, nChIndex;
char filename[80];
char buf[10];
```

```
if(argc > 1){
    nChIndex = atoi( argv[1] ); //指定通道
}
sprintf( filename, "/sys/bus/jio/devices/iio:device0/%s", iiotype[nChIndex]);
fp = fopen(filename, "rt" ); //打开通道
if( fp==NULL )
{
    printf("open file fail!\n");
    return -1;
}
fread( buf, 1, sizeof(buf), fp ); //读取通道的值
sscanf( buf, "%d", &value );
printf( "%s: %d\n", iiotype[nChIndex], value );
fclose(fp);
printf("close file\n");
```
在控制台(console)窗口,也可通过 Linux 命令查看 IIO 驱动的原始通道:

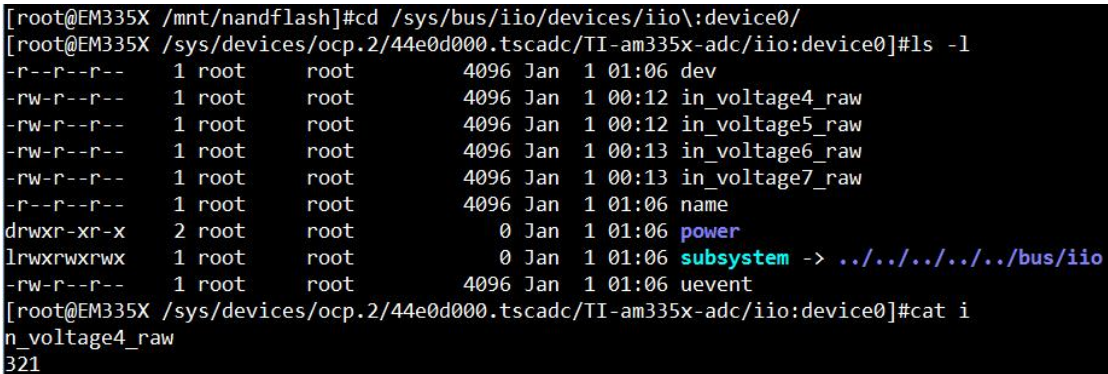

进一步,可用 cat 命令读取各个通道 AD 转换的原始数据,开发人员可通过以下命令来快速了解设备的 AD 数据状况。

#cat in\_voltage0\_raw //读取AIN1原始数据 #cat in\_voltage1\_raw //读取AIN2原始数据

完整参考代码: 开发光盘\应用开发软件\驱动模块测试\test\_ad。

### **11.2 CE** 平台下 **ADC** 的应用

EM335x 板上已固化了 ADC 接口的 WinCE 标准驱动程序,应用程序只需打开文件名为"ADC1:"的文件 对象,通过 ReadFile 就可以读取指定通道的 AD 值了。

基本的 ADC 数据结构如下: typedef struct{

DWORD dwChannels; DWORD \*pData; }ADC\_INFO, \*PADC\_INFO;

dwChannels 表示要采集的模拟通道,有效值为 AIN1、VCC、TEMPERATURE。读取的 AD 值将存放 在 pData 指向的 buffer 中, 使用时需要注意为 pData 分配合适的大小。

当 dwChannels = AIN1 时, 读取外部 AD 模拟量输入, AD 基准电压为 2.5V, 模拟量输入范围 0-2.5V。

当 dwChannels = VCC 时, 读取主板电源电压, 需要注意实际的电压是 AD 测量结果的 4 倍。

当 dwChannels =TEMPERATURE 时, 读取主板当前的摄氏温度。

典型的操作代码如下:

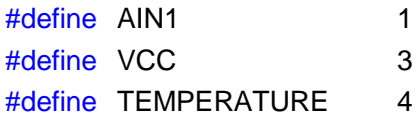

HANDLE hADC; ADC\_INFO adcInfo; DWORDdwReadBytes, dwBytesofRead, dataBuffer[64]; BOOL rc:

```
hADC = CreateFile(\_T("ADC1:"), // name of device
   GENERIC_READ|GENERIC_WRITE, // desired access
   FILE_SHARE_READ|FILE_SHARE_WRITE, // sharing mode
   NULL, \sqrt{} security attributes (ignored)
   OPEN_EXISTING, \sqrt{2} // creation disposition
   FILE_FLAG_RANDOM_ACCESS, // flags/attributes
   NULL); \blacksquareif( hADC == INVALID_HANDLE_VALUE )
   return -1;
dwReadBytes = 64; <br> // 读取AD采样数, 范围1~64
adcInfo.dwChannels = AIN1; // 指定AD通道AIN1
adcInfo.pData = dataBuffer; // AD数据存放buffer
// 读取AD值
rc = ReadFile( hADC, (LPVOID)&adcInfo, dwReadBytes, &dwBytesofRead, NULL );
if(rc)
{
```

```
// 数据处理
```
}

EM335x 的 ADC 与触摸屏是共享硬件资源的, 触摸屏操作可能会引起 ADC 转换超时, 所以在使用时 应该判断 ReadFile 返回为 TRUE 时, 才是有效的 ADC 数据

完整参考代码: 开发光盘\Software\Test\_adc

# **12**、**CAN** 总线接口

EM335x CAN 总线接口支持 CAN2.0B 协议,支持从 10KBit/s 到 1MBit/s 的位速率设置。

### **12.1 Linux** 平台下 **CAN** 的应用

EM335x 主板中 CAN 的通讯实现的是 Socket CAN 方式, Scoket CAN 使用了 socket 接口和 Linux 网 络协议栈,这种方法使得 CAN 设备驱动可以通过网络接口函数来调用。这样大大地方便了熟悉 Linux 网络 编程的程序员,由于调用的都是标准的 socket 函数,也使得应用程序便于移植,而不会因为硬件的调整而 修改应用程序,这样加强了应用程序的可维护性。

使用 CAN 接口通讯,首先需要使用 IP 命令来配置 CAN0 接口:

// 关闭can0接口,以便进行配置 ifconfig can0 down  $1/$ 方法一: 配置can0的波特率为250Kbps ip link set can0 type can bitrate 250000  $1/$ 方法二: 配置can0的波特率为250Kbps ip link set can0 type can tp 250 prog-seg 5 phase-seg1 8 phase-seg2 2 sjw 2 // 启动can0接口 ifconfig can0 up

EM335x 的 CAN 模块时钟选用的是 24MHz 的外部晶体振荡时钟。为了适应各种不同的采样率, 我们 采用方法二来对 can 的波特率进行设置, 以 CiA 推荐的采样点在 bit 的 87.5%处, 作为基准来计算:

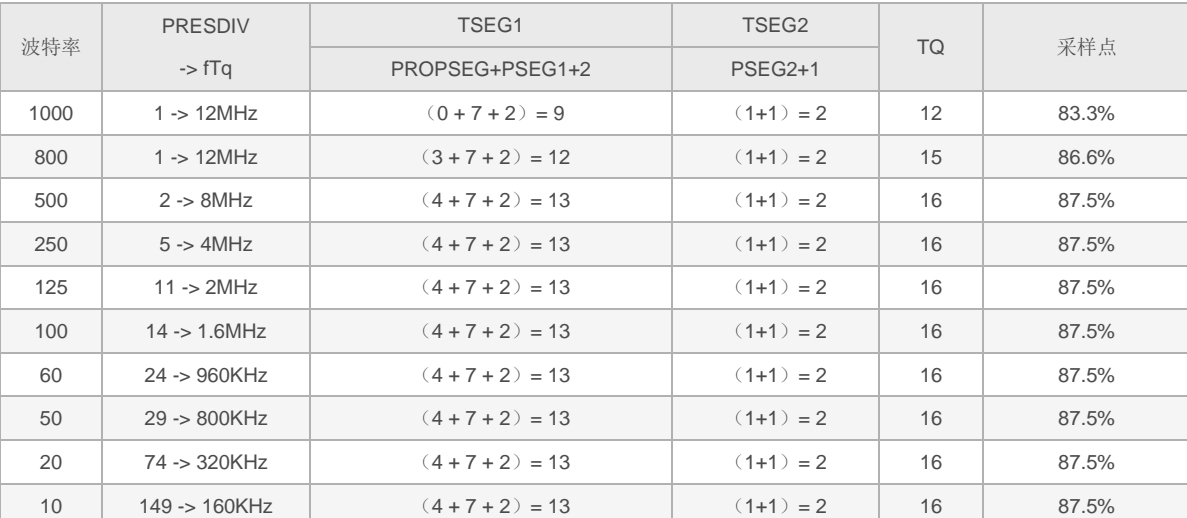

就像 TCP/IP 协议一样,在使用 CAN 网络之前首先需要打开一个套接字。CAN 的套接字使用到了一个 新的协议族 PF\_CAN,所以在调用 socket()这个系统函数的时候需要将 PF\_CAN 作为第一个参数。当前有 \*

两个 CAN 的协议可以选择,一个是原始套接字协议(raw socket protocol),另一个是广播管理协议 BCM

(broadcast manager)。作为一般的工业应用我们选用原始套接字协议:

```
 s = socket(PF_CAN, SOCK_RAW, CAN_RAW);
   printf( "SOCK_RAW can sockfd:%d\n", s );
   if(s < 0){
       return -1;
   }
   基本的 CAN 帧结构体和套接字地址结构体定义在 include/linux/can.h 中:
/*
* 扩展格式识别符由 29 位组成。其格式包含两个部分:11 位基本 ID、18 位扩展 ID。
* Controller Area Network Identifier structure
* bit 0-28 : CAN识别符 (11/29 bit)
* bit 29 : 错误帧标志 (0 = data frame, 1 = error frame)
* bit 30 : 远程发送请求标志 (1 = rtr frame)
* bit 31 : 帧格式标志 (0 = standard 11 bit, 1 = extended 29 bit)
*/* 
  typedef u32 canid t;
   struct can_frame {
       canid t can_id; /* 32 bit CAN_ID + EFF/RTR/ERR flags */
        u8 can_dlc; /* 数据长度: 0 .. 8 */
    __u8 data[8] __attribute__((aligned(8)));
 };
   过滤规则(过滤器)的定义同样在 include/linux/can.h 中:
   struct can filter {
        canid_t can_id;
        canid_t can_mask;
```
过滤规则的匹配:  $\le$ received can id> & mask == can id & mask

在成功创建一个套接字之后,通常需要使用 bind( )函数将套接字绑定在某个 CAN 接口上。在绑定 (CAN\_RAW)套接字之后,就可以在套接字上使用 read( )/write( )进行数据收发的操作。

如果不是用滤波器,可以直接设置并绑定套接字到我们刚才设置好的 CAN 接口上:

struct sockaddr can addr; **struct** ifreq ifr;

};

```
int loopback = 0; \frac{1}{2} 0 = disabled, 1 = enabled (default) \frac{1}{2} setsockopt(s, SOL_CAN_RAW, CAN_RAW_LOOPBACK, &loopback, sizeof(loopback));
```

```
strcpy(ifr.ifr_name, "can0");
 ret = ioctl(s, SIOCGIFINDEX, &ifr);
if(ret < 0)
 {
    return -1;
 }
```

```
addr.can family = AF CAN;
 addr.can_ifindex = ifr.ifr_ifindex;
```

```
 bind(s, (struct sockaddr *)&addr, sizeof(addr));
```
如果需要使用过滤器,采用原始套接字选项 CAN RAW FILTER, CAN RAW 套接字的接收就可使用 CAN\_RAW\_FILTER 套接字选项指定的多个过滤规则(过滤器)来过滤。

滤波器能接收的数据要求满足<received can id> & mask == can id & mask ,也就是收数据的 can id 和滤波器设定的 can\_id 分别于滤波器的 mask 相与以后相等, 才能够被接收, 否则直接被硬件过滤掉。在 下面的例程中, 两组滤波器 0x123&CAN\_SFF\_MASK=0x123, 0x200&0x700=0x200, 所以当接收数据的 can\_id 和滤波器的 mask 相与以后, 需要等于 0x123 或者 0x200, 也就是接收数据的 can\_id 等于 0x123 或者 0x200-0x2ff 这个区间才能够被接收,否则直接被硬件过滤掉,如下面两个等式:

```
<received_can_id>& CAN_SFF_MASK==0x123 & CAN_SFF_MASK
<received_can_id>=0x123
<received_can_id>& 0x700=0x200 & 0x700
<received_can_id>=0x200-0x2ff
```
设置套接字,启动滤波器,并绑定 CAN0 接口:

struct sockaddr can addr; **struct** ifreq ifr; **struct** can filter filter[2]; //定义过滤器 filter[0].can id  $= 0x123$ ; filter[0].can\_mask = CAN\_SFF\_MASK; filter[1].can\_id =  $0x200$ ;  $filter[1].can\_mask = 0x700;$ 

**setsockopt**(s, SOL\_CAN\_RAW, *CAN\_RAW\_FILTER*, &filter, **sizeof**(filter)); //采用 原始套接字选项 CAN RAW FILTER

**strcpy**(ifr.ifr\_name, "can0"); ret = **ioctl**(s, SIOCGIFINDEX, &ifr);

```
if(ret < 0)
  {
     return -1;
  }
 addr.can_family = AF CAN;
 addr.can_ifindex = ir.ifr_ifindex;
  bind(s, (struct sockaddr *)&addr, sizeof(addr));
 发送数据的实现代码:
 struct can frame frame;
 frame.can_id = 0x08 | CAN_EFF_FLAG; //定义为扩展帧
 frame.can_dlc = 8; //数据长度
 memset( frame.data, 0x32, frame.can_dlc );
 nbytes = write(s, &frame, sizeof(struct can_frame)); //发送数据
 if(nbytes!=sizeof(struct can_frame))
 {
     perror("can raw socket write");
     return 1;
 }
 接收数据的实现代码:
 struct can frame frame;
  nbytes = read(s, &frame, sizeof(struct can_frame)); //接收数据
 if (nbytes < 0) {
      perror("can raw socket read");
      return 1;
  }
  if( nbytes < (int)sizeof(struct can_frame))
  {
      fprintf(stderr, "read: incomplete CAN frame\n");
      return 1;
  }
```
完整的代码请参考开发光盘中的: \应用开发软件\驱动模块测试\test\_socketcan。

### **12.2 CE** 平台下 **CAN** 的应用

EM335x 主板已固化了 CAN 接口的 WinCE 标准驱动程序,应用程序只需打开文件名为"CAN1:"或 "CAN2:"的文件对象,就能对 CAN 接口进行各种操作。

#### 注册表设置项说明**:**

CAN 驱 动 设 置 参 数 位 于 注 册 表 [HKEY LOCAL MACHINE\Drivers\BuiltIn\CAN1] 及

[HKEY\_LOCAL\_MACHINE\Drivers\BuiltIn\CAN2]下

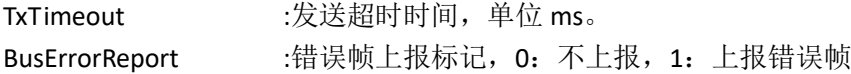

#### **CAN** 打开及关闭**:**

打开关闭采用标准的流式设备驱动接口 CreateFile 及 CloseHandle,设备名为"CAN1:"及"CAN2:"

调用示例如下:

```
//打开CAN1
```
HANDLE hCan;

hCan = CreateFile( L"CAN1:", GENERIC\_READ|GENERIC\_WRITE, 0, NULL, OPEN\_EXISTING, 0, NULL); //关闭CAN CloseHandle(hCan);

#### **CAN** 波特率设置

参考 CAN 例程, 对驱动的 DeviceIoCon trol 操作已封装在 SetBaud 函数中。

BOOL SetBaud(HANDLE hCan, DWORD dwBaud) 参数 hCan: CreateFile 打开 CAN 返回的设备句柄 参数 dwBaud: 波特率, 单位 bps 返回值:TRUE 设置成功,FALSE 设置失败

调用示例如下:

//设置波特率250bps CAN SetBaud(m\_hCan, 250000);

#### **CAN** 过滤设置

参考 CAN 例程, 对驱动的 DeviceloCon trol 操作已封装在 SetFilter 函数中。

BOOL SetFilter(HANDLE hCan, PCAN\_FILTER pFilter, DWORD num) 参数 hCan: CreateFile 打开 CAN 返回的设备句柄 参数 pFilter: 过滤器结构体数组指针 参数 num: 过滤器结构体数组长度, 最大为 4 返回值:TRUE 设置成功,FALSE 设置失败

#### 注**:**此函数如果重复调用,生效的为最后一次调用设置值。

CAN\_FILTER 过滤器结构体定义 typedef struct \_can\_filter { CAN\_ID can\_id; CAN\_ID can\_mask; } CAN\_FILTER, \*PCAN\_FILTER

过滤器由 id 和 mask 组成, 设置的过滤器组数最大 4 个。CAN 包能满足其中一组过滤器以下条件才 能接收

CAN 包 id & 过滤器 mask = 过滤器 id & 过滤器 mask

即,2 进制中,过滤 MASK 为 1 的对应位需和过滤 ID 值一致,示例表

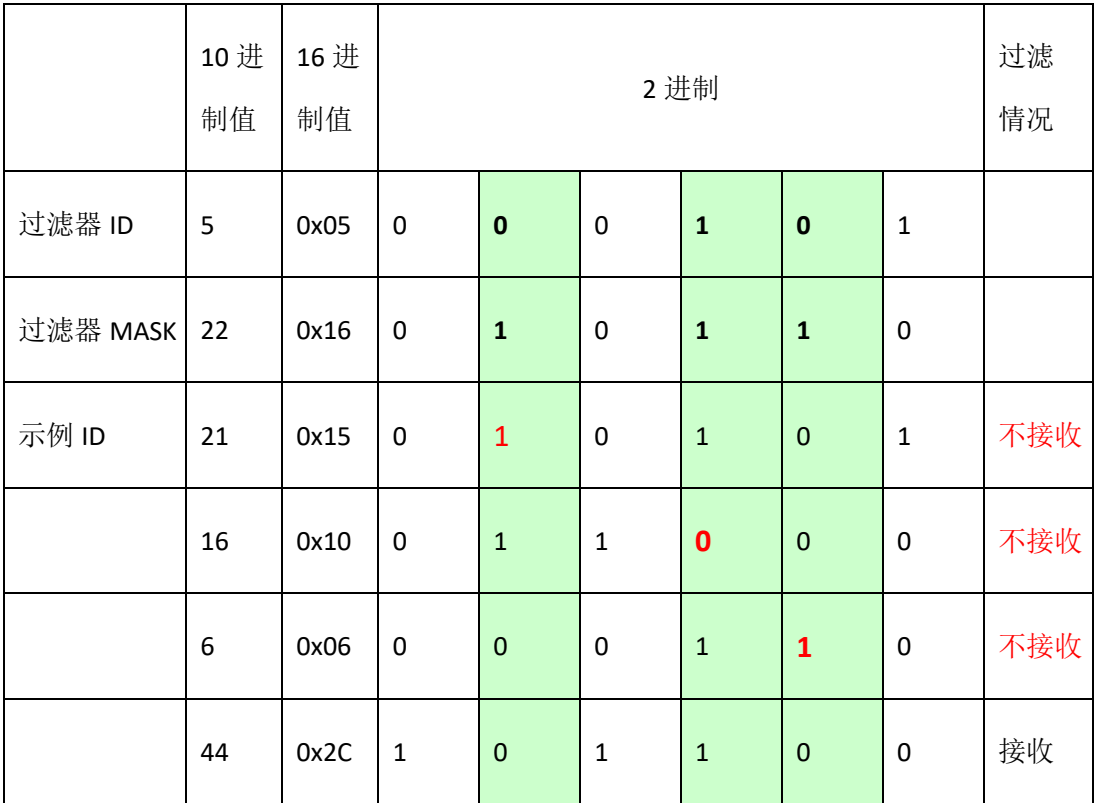

调用示例如下:

//设置一组寄存器 CAN\_FILTER Filter[4]; memzero(Filter, sizeof(CAN\_FILTER)); Filter[0].can\_id.id = 5; Filter[0].can\_mask.id = 22; SetFilter(m\_hCan, Filter, 1);

www.emtronix.com 028-86180660

#### **CAN** 发送**/**接收

发送接收同样采用标准的流式设备驱动接口 ReadFile 及 WriteFile

参考 CAN 例程, 封装好的函数定义。

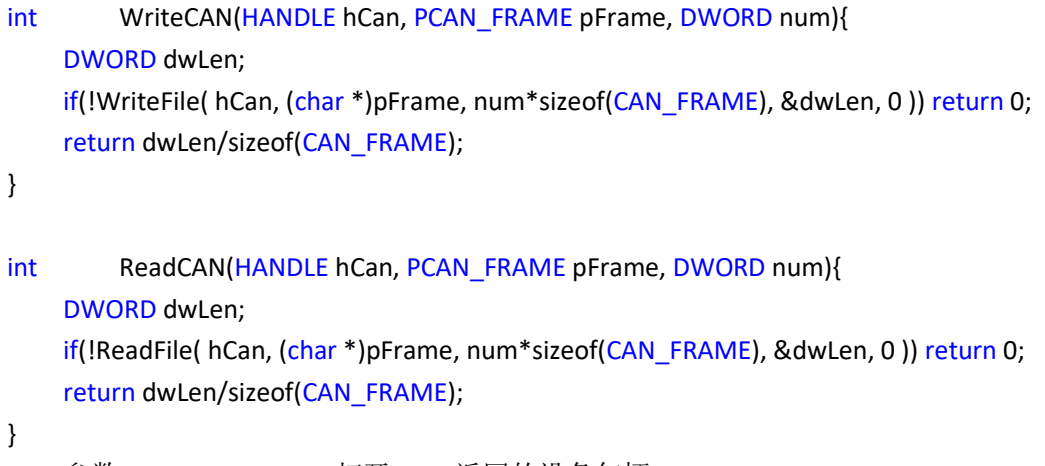

参数 hCan: CreateFile 打开 CAN 返回的设备句柄 参数 pFrame: 帧结构体数组指针 参数 num: 帧结构体数组长度,默认值 1, 可空 返回值:发送/接收的数据包个数

```
注:
```
发送函数为阻塞函数,超时时间可以在注册表中设置,默认 **1000ms**。 发送失败后,应用程序应当自行判断是否需要重新发送。 接收函数应当单独开一个接收线程,并配合 **WaitCANEvent** 函数使用。

#### **CAN\_FRAME** 数据帧结构体定义

```
typedef struct{
    unsigned int id:29;
    unsigned int error:1; 
    unsigned int remote:1;
    unsigned int extended:1;
```

```
}CAN_ID;
```
{

```
typedef struct _can_frame
   CAN_ID can_id; / * 32 bit CAN_ID + EFF/RTR/ERR flags */BYTE can dlc; / frame payload length in byte (0 ..CAN MAX DLEN) */
```
BYTE data[CAN\_MAX\_DLEN]; } CAN\_FRAME, \*PCAN\_FRAME;

调用示例如下:

DWORD dwNum; //发送 CAN\_FRAME Sendframe; memzero(Sendframe, sizeof(CAN\_FRAME)); Sendframe.can\_id.id = 6; m\_Sendframe.data[0] = 0x01; m Sendframe.can dlc =  $1;$ dwNum = WriteCAN(hCan, &Sendframe);

```
//接收
```
CAN\_FRAME Revframe[MAX\_ARRAY]; dwNum = ReadCAN(hCan, Revframe, MAX\_ARRAY);

#### **WaitCANEvent** 函数使用

如果轮询方式接收 CAN 包,系统负荷会过高,WaitCANEvent 为等待 CAN 接收事件的阻塞函数, 通过返回值可以判断是否有 CAN 数据接收。WaitCANEvent 封装的对驱动的 DeviceIoControl 操作, 实现代码如下。

```
BOOL WaitCANEvent( HANDLE hDevice, LPDWORD lpEvtMask, DWORD dwTimeout )
{
    DWORD dwBytesReturned;
    *lpEvtMask = 0;
    if (!DeviceIoControl ( hDevice,
        IOCTL_WAIT_FOR_EVENT,
        (LPVOID)&dwTimeout, sizeof(DWORD), /* input buffer */
        (LPVOID)lpEvtMask, sizeof(DWORD), /* output buffer */
        &dwBytesReturned,
        NULL )) 
   {
        return FALSE;
   }
    return TRUE;
}
    参数 hDevice: CreateFile 打开 CAN 返回的设备句柄
    参数 lpEvtMask: 返回事件类型, 新驱动目前恒为 0
    参数 dwTimeout:超时时间
```
返回值:FALSE 等待超时,TRUE 有数据帧收到

#### 接收线程调用示例:

```
//主线程中开启接收线程
m_hRecvThread = CreateThread(0, 0, RecvTread, this, 0, NULL);
//接收线程函数定义
DWORD Ctest_can_v2Dlg::RecvTread(LPVOID lparam)
{
    Ctest_can_v2Dlg* pDlg = (Ctest_can_v2Dlg*)lparam;
    DWORD dwEvtMask;
    int num;
    CAN_FRAME rbuf[MAX_ARRAY];
    while(!pDlg->m_bThreadStop)
    {
        if(WaitCANEvent(pDlg->m_hCan, &dwEvtMask, 200))
        {
            if( dwEvtMask == 0) // 接收到数据包
            {
                num = ReadCAN(pDlg->m_hCan, rbuf, MAX_ARRAY);
                while( num )
                {
                    OnRecv(pDlg, rbuf, num);    //调用回调函数处理数据
                    num = ReadCAN(pDlg->m_hCan, rbuf, MAX_ARRAY);
                }
            }
            else //258
            {
            }
        }
    }
    return 0;
}
```
#### 错误帧定义

当设置注册表选项,允许接收错误帧后,CAN 总线上的出错信息将以帧的形式上报上来。

错误帧的帧结构体中,值为 1,可通过该值判断是接收到的数据帧还是驱动上报的错误帧。

```
if (Frame.can_id.error) {
```

```
//错误帧
}
else{
   //数据帧;
}
```
### 错误帧详细定义,请参数手册《**CAN** 错误帧定义》

相关测试例程可以联系英创工程师获得。完整参考代码:开发光盘\Software\ C 例程\test\_can\_v2

# 版本历史

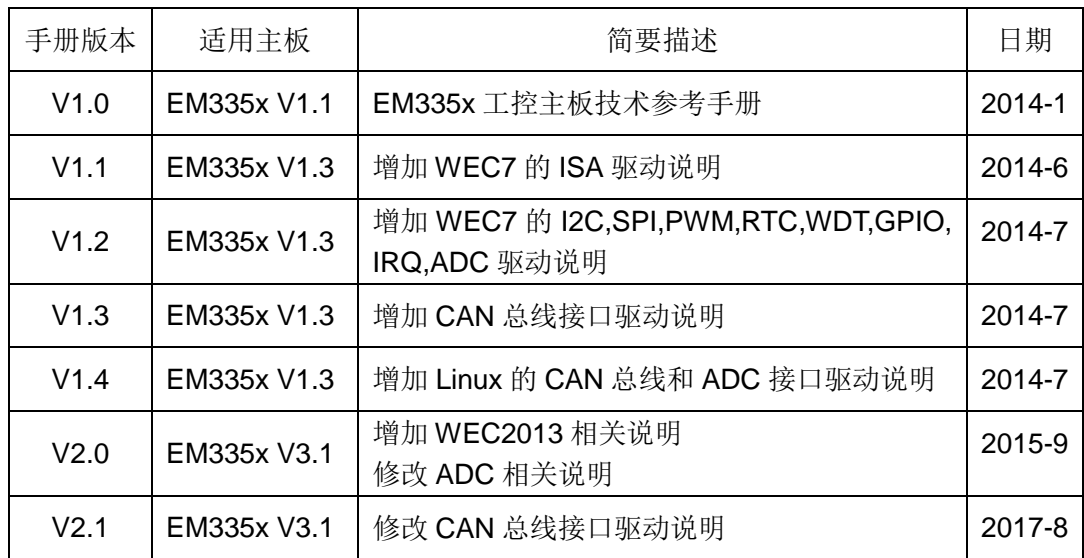